# **Technaxx® \* Manuel d'utilisation Wildcam 1080p TX-256**

Avant d'utiliser l'appareil pour la première fois, veuillez lire attentivement le manuel d'utilisation et les consignes de sécurité.

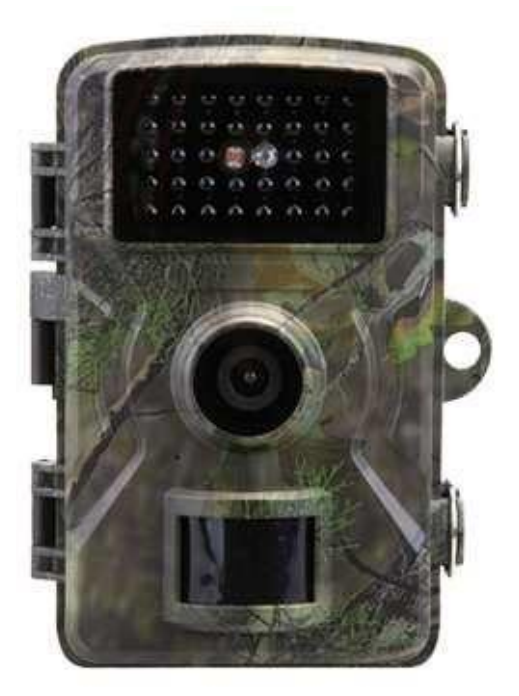

Cet appareil n'est pas destiné à être utilisé par des personnes (y compris des enfants) ayant des capacités physiques, sensorielles ou mentales réduites, ou par des personnes manquant d'expérience ou de connaissances, à moins qu'elles ne soient supervisées ou formées à l'utilisation de cet appareil par une personne responsable de leur sécurité. Les enfants doivent être surveillés pour s'assurer qu'ils ne jouent pas avec cet appareil.

Conservez soigneusement ce manuel d'utilisation pour pouvoir vous y référer ultérieurement ou échanger le produit. Faites de même avec les accessoires d'origine de ce produit. En cas de garantie, veuillez contacter le revendeur ou le magasin où vous avez acheté ce produit.

#### **Profitez de votre produit. \* Partagez votre expérience et votre opinion sur l'un des portails Internet bien connus.**

Les caractéristiques techniques peuvent être modifiées sans préavis veuillez vous assurer que vous utilisez le dernier manuel disponible sur le site web du fabricant.

# **Table des matières**

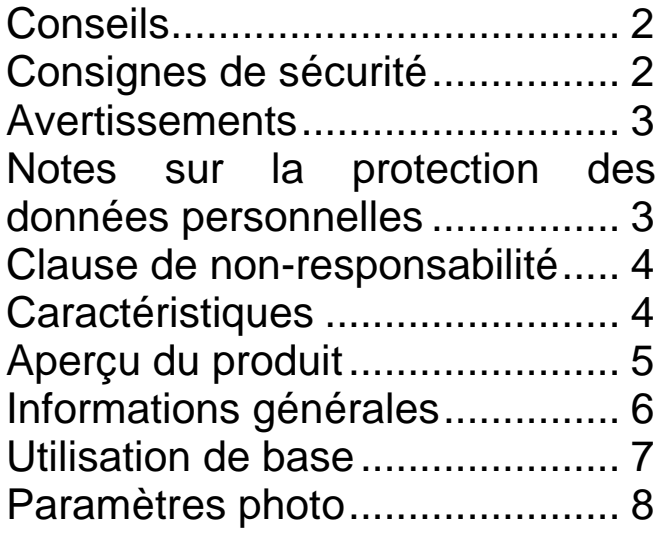

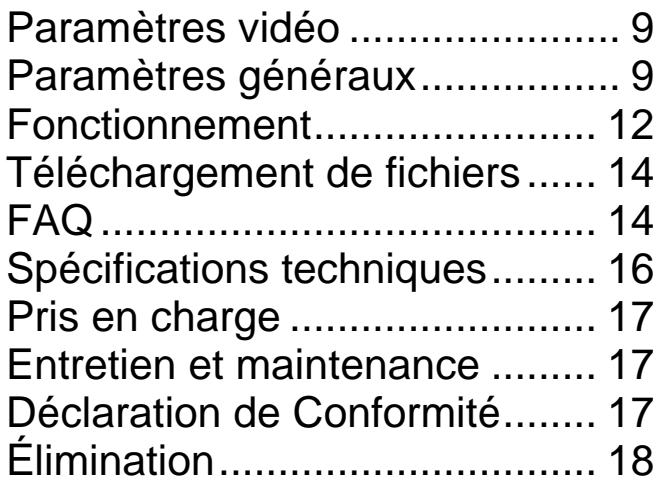

# <span id="page-1-0"></span>**Conseils**

⚫ N'utiliser le produit que pour l'usage pour lequel il est destiné ⚫ Ne pas endommager le produit. Les situations suivantes sont susceptibles d'endommager le produit : Tension incorrecte, accidents (y compris projections de liquide ou humidité), mauvaise utilisation ou utilisation abusive du produit, installation défectueuse ou incorrecte, problèmes d'alimentation électrique, y compris surintensités ou dommages occasionnés par la foudre, infestation par des insectes, altération ou modification du produit par des personnes autres que le personnel de service autorisé, exposition à des matériaux anormalement corrosifs, insertion d'objets étrangers dans l'appareil, utilisation avec des accessoires non approuvés au préalable. ⚫ Lire et respecter tous les avertissements et toutes les précautions indiqués dans le mode d'emploi.

# <span id="page-1-1"></span>**Consignes de sécurité**

⚫ Le produit est destiné à l'enregistrement de photos et de vidéos numériques. Il est conçu pour être utilisé par des particuliers. ⚫ Ne jamais toucher le produit en ayant les mains mouillées ou humides. ⚫ Le produit ne peut fonctionner qu'avec la tension indiquée sur le panneau. ⚫ Éviter de placer le produit sur une surface instable. L'appareil risquerait d'être endommagé ou de blesser des personnes. Toutes les pièces détachées doivent être obtenues auprès du fabricant et doivent être montées en suivant les instructions fournies par ce dernier. ⚫ Le câble est protégé par une gaine isolante. Ne pas placer d'objets sur le câble pour éviter d'endommager l'isolation du câble. Éviter de soumettre le câble à des contraintes excessives, en particulier au niveau des connecteurs. ⚫ Ne pas insérer d'objets dans les ouvertures de l'appareil : certains emplacements sont sous tension et un court-circuit peut provoquer un

 $\mathcal{P}$ 

incendie ou un choc électrique. ⚫ Ne pas utiliser de nettoyant liquide ou de spray de nettoyage. Le produit doit être nettoyé uniquement au moyen d'un chiffon humide. ⚫ Ne connecter aucun autre appareil non recommandé par le fabricant. ⚫ Ne pas utiliser la caméra en l'exposant à la lumière directe du soleil ou dans un endroit où la température peut dépasser 50 °C pendant une longue période. ⚫ Retirer les piles avant d'utiliser l'alimentation externe !

## <span id="page-2-0"></span>**Avertissements**

⚫ Ne pas tenter de démonter la caméra, cela pourrait entraîner un court-circuit ou endommager le produit. ⚫ La durée de vie de la batterie diminue au fil de son utilisation. ⚫ Avertissement concernant la batterie : une utilisation incorrecte de la batterie peut provoquer un incendie ou des brûlures chimiques. La batterie présente un risque d'explosion si elle est endommagée. ⚫ Ne pas modifier, réparer ou retirer le produit sans l'aide d'un professionnel. ⚫ Ne pas utiliser de liquide corrosif ou volatil pour le nettoyage. ⚫ Ne pas secouer ou faire tomber l'appareil pour ne pas endommager les circuits imprimés ou les composants internes. ⚫ Tenir l'appareil hors de portée des enfants.

### <span id="page-2-1"></span>**Notes sur la protection des données personnelles**

⚫ Droits de la personne : la caméra doit être positionnée de manière à respecter les droits des personnes de votre entourage. En aucun cas le positionnement de la caméra ne doit pouvoir enregistrer les personnes qui entrent par hasard dans son champ d'enregistrement d'une manière qui permette de les identifier. Cette règle s'applique également à l'enregistrement des plaques d'immatriculation identifiables.

⚫ Interdiction de filmer les espaces publics : Respectez toutes les lois et réglementations nationales applicables en matière d'enregistrement des espaces publics (voie publique, trottoirs, parkings, etc.) par des particuliers. N'utilisez pas la caméra dans ces espaces d'une manière qui enfreigne les dispositions légales.

Surveillance des lieux de travail : Respectez toutes les lois et réglementations applicables dans votre pays en matière d'enregistrements d'images réalisés sur les lieux de travail par un particulier. N'utilisez pas la caméra sur les lieux de travail d'une manière qui enfreigne les dispositions légales. Vous ne pouvez en aucun cas utiliser la caméra pour surveiller vos employés. La surveillance des lieux de travail est soumise à des conditions strictes en Allemagne.

⚫ Suppression des enregistrements : les photos ou les vidéos de personnes enregistrées qui n'ont pas donné au préalable leur

3

consentement ou qui n'ont pas été informées qu'elles étaient filmées doivent être immédiatement supprimées.

⚫ Protection des biens : si la caméra est utilisée pour la surveillance de biens ou pour enquêter sur la commission d'infractions administratives ou de délits, veillez à ce que seul l'auteur de l'infraction ne soit enregistré et en aucun cas des personnes non impliquées.

⚫Remise des enregistrements aux autorités : en cas de délit, les enregistrements ne peuvent être remis qu'aux autorités compétentes chargées d'enquêter. Les autorités chargées d'enquêter décideront de l'utilisation ultérieure des enregistrements.

**Remarque :** des lois différentes peuvent s'appliquer en fonction de l'État fédéral. En cas de doute, demandez l'avis d'un professionnel de la justice.

## <span id="page-3-0"></span>**Clause de non-responsabilité**

⚫ Technaxx Deutschland ne peut en aucun cas être tenue responsable de tout danger direct, indirect, punitif, accidentel, particulier pour les biens ou la vie, d'un stockage inapproprié, dû ou lié à l'utilisation ou à la mauvaise utilisation de ses produits. ⚫ Cet appareil n'a PAS été conçu à des fins de surveillance illégale et ne doit en aucun cas être utilisé comme preuve dans le cadre d'une plainte. ⚫ Des messages d'erreur peuvent apparaître selon l'environnement dans lequel il est utilisé. ⚫ Technaxx Deutschland ne peut être tenue responsable en cas de non-enregistrement des événements, pour des fichiers manquants etc.

### <span id="page-3-1"></span>**Caractéristiques**

- Caméra de sécurité fonctionnant sur batterie (piles) pour une utilisation en intérieur et en extérieur
- Idéale pour l'enregistrement et l'observation de la faune et de la flore ainsi que pour la surveillance des habitations.
- Résolution vidéo FullHD 1080p
- Résolution photo de 20 Mpx
- Écran couleur IPS de 2 pouces (5,08 cm)
- Capteur CMOS 1/2,9" avec 2 Mpx
- Fonctions disponibles : vidéo, photo, vidéo et photo
- Détection de mouvement PIR jusqu'à environ 8 m avec enregistrement automatique
- 38 LED infrarouges (940 nm) avec une portée d'environ 5 m pour une vision nocturne optimale
- Temps de déclenchement 0,3 seconde
- Microphone et haut-parleur intégrés

4

- Prise en charge des cartes MicroSD jusqu'à 32 Go (classe 10) pour les enregistrements locaux
- Étanchéité à l'eau et à la poussière IP66

# <span id="page-4-0"></span>**Aperçu du produit**

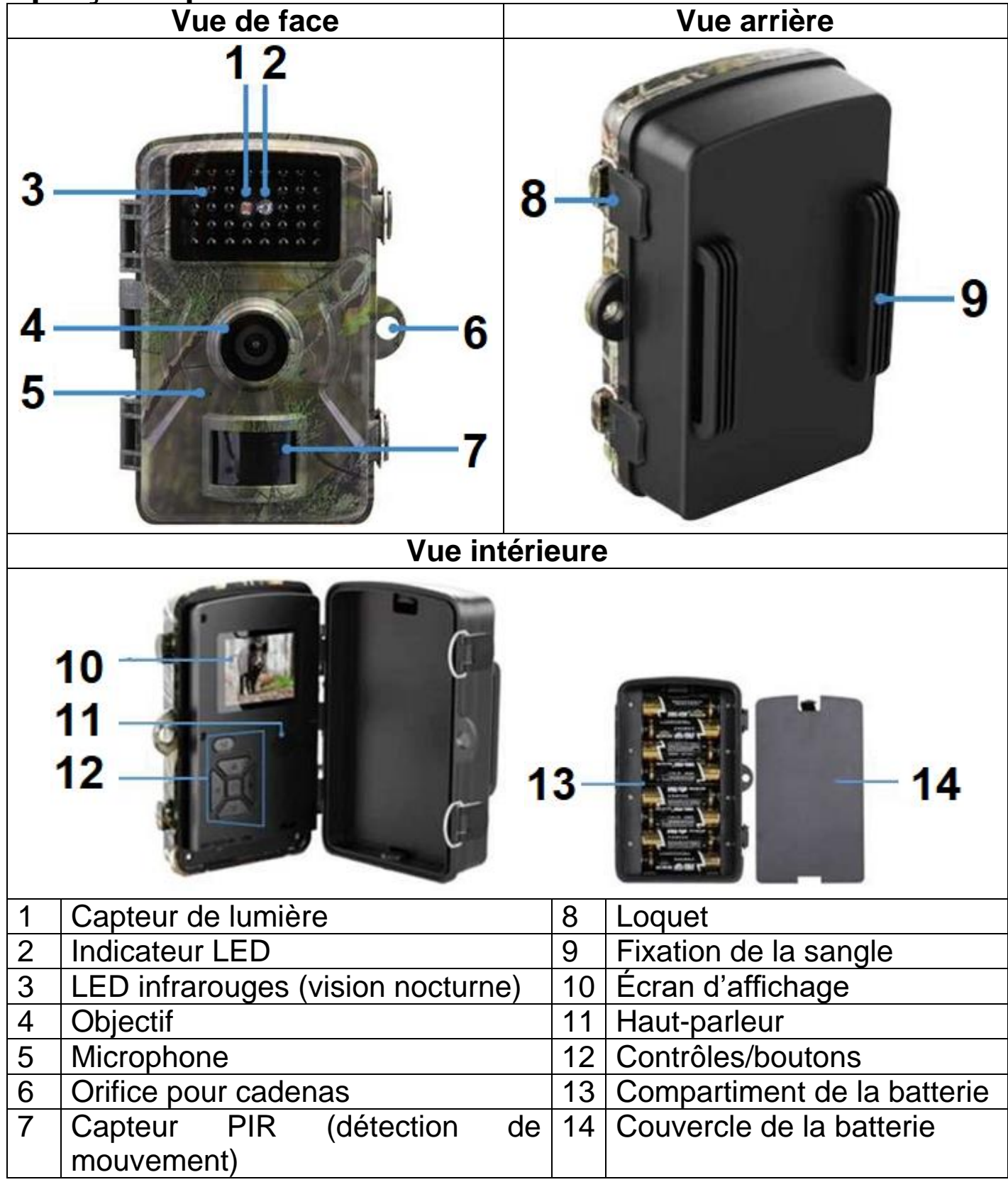

### <span id="page-5-0"></span>**Informations générales Insertion des piles**

1. Placez l'interrupteur d'alimentation en position **OFF** 

2. Retirez la couverture arrière

3. Insérez les piles en respectant les polarités

indiquées dans le compartiment de la batterie.

4. Replacez le couvercle arrière

Type de piles : AA Nombre de piles : jusqu'à 8 piles

#### **Alimentation électrique**

 $\rightarrow$  Avant l'utilisation, installez 8 piles AA\* de 1,5 V (\*incluses) en respectant la polarité.  $\rightarrow$  Ouvrez le boîtier de la caméra et retirez le couvercle de la batterie.

 $\rightarrow$  Informations complémentaires pour l'alimentation électrique

⚫ L'appareil ne fonctionne pas si la tension de la batterie est inférieure à 4 V.

⚫ L'autonomie de la batterie avec une durée de vidéo par défaut de 10 secondes est la suivante : 4,5 heures en mode jour ou 1,5 heure en mode nuit. 1600 vidéos en mode jour ou 300 vidéos en mode nuit (8x piles AA installées).

⚫ L'alimentation externe ne recharge pas les piles rechargeables installées. Elle ne sert qu'à alimenter l'appareil. Pour des raisons de sécurité, retirez les piles installées lorsque vous utilisez une source d'alimentation externe.

#### **Autonomie de la batterie**

Reportez-vous au tableau ci-dessous pour connaître l'autonomie de la batterie de la caméra en utilisant 4 ou 8 piles AA.

**Conditions d'essai :** réveil à cinq reprises pendant la journée et à cinq reprises pendant la nuit. Période moyenne de réveil de 20 secondes.

**Remarque :** En raison des différentes conditions d'utilisation et des différentes marques/qualités de piles utilisées, les données chiffrées fournies sont approximatives. Il est possible que l'autonomie de la batterie soit plus longue ou plus courte en fonction de votre mode d'utilisation.

Les paramètres correspondants sont approximativement ceux indiqués ci-dessous.

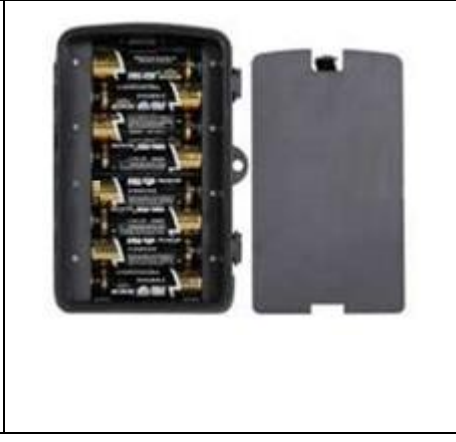

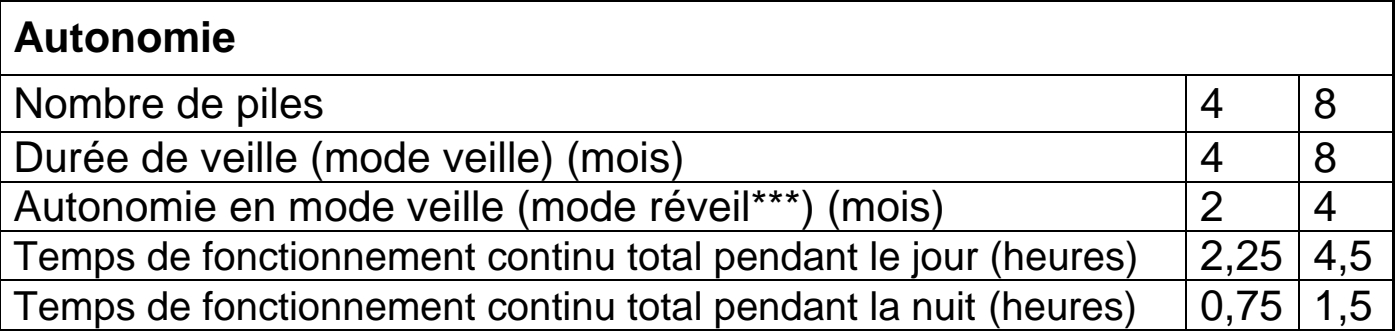

\*\*\* avec déclencheur de mouvement, par exemple, à dix reprises chaque jour

#### **Insertion de la carte mémoire**

⚫ La caméra ne possède pas de mémoire intégrée, il est donc nécessaire d'insérer une carte MicroSD\*\* formatée (en FAT32) jusqu'à 32 Go (\*\*non fournie) pour sauvegarder les fichiers. Nous conseillons d'utiliser une carte mémoire haute vitesse de classe 10.

**Formatage :** formatez les cartes mémoire jusqu'à 32 Go en FAT32

**Attention :** Ne forcez pas pour insérer la carte MicroSD. Reportez-vous au marquage sur la caméra. La carte MicroSD doit être à la même température que la température ambiante. La caméra risque d'être court-circuitée en fonction de la température et de l'humidité de l'environnement. Veillez à protéger la caméra en cas d'utilisation en extérieur.

⚫ Si la carte MicroSD est pleine, la caméra arrête automatiquement d'enregistrer.

⚫ Appuyez doucement sur le bord de la carte pour la faire sortir.

### **LED IR**

L'appareil active automatiquement les LED infrarouges dès que la luminosité est faible.

# <span id="page-6-0"></span>**Utilisation de base**

#### **Passer en mode test**

Positionnez le commutateur sur TEST.

Les menus du mode test vous permettent de définir les paramètres pour indiquer à la caméra les actions à effectuer.

Lors du premier démarrage en mode test, la langue par défaut de l'appareil est l'anglais. Pour changer de langue, appuyez deux fois sur la touche Menu. Appuyez ensuite quatre fois sur la touche Haut, puis appuyez sur E pour confirmer. Choisissez maintenant votre langue à l'aide des touches Haut et Bas et confirmez avec E.

OFF-TEST-ON  $\overline{\phantom{a}}$  iii  $\overline{\phantom{a}}$ 

### **Prise de photos et enregistrement vidéo manuels**

En mode test, vous pouvez manuellement prendre des photos et enregistrer des vidéos.

Appuyez sur ▲ et ▼ pour basculer entre le mode photo et le mode vidéo. Appuyez sur ◀ pour prendre manuellement des photos ou des vidéos.

La qualité des photos et des vidéos dépend des réglages que vous avez sélectionnés (voir la section suivante).

Toutes les photos et les vidéos sont enregistrées sur la carte mémoire.

**Remarque :** Si vous utilisez la caméra sans carte SD insérée et aucune photo ou vidéo n'est sauvegardée.

#### **Configuration du système**

Positionnez le commutateur MODE sur Test, puis réglez les OFF-TEST-ON Ш paramètres du système.

⚫ Les touches M et E permettent d'accéder au mode menu et de modifier les différents réglages.

⚫ Appuyez sur la touche M pour entrer et sortir des listes de menus.

⚫ Utilisez les touches ▲ et ▼ pour vous déplacer vers le haut et vers le bas dans les options du menu.

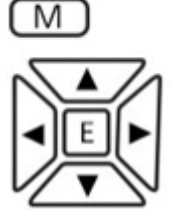

- Appuyez sur E pour accéder à un réglage.
- ⚫ Utilisez les touches ▲ et ▼ pour sélectionner la valeur souhaitée.

⚫ Appuyez sur E pour confirmer votre réglage ou appuyez sur M pour quitter sans changer.

Positionnez le commutateur MODE sur Test pour mettre la caméra sous tension afin de procéder aux réglages.

Positionnez le commutateur MODE sur ON pour mettre la caméra en mode enregistrement.

 $\rightarrow$  L'écran s'éteint au bout de 5 secondes et la caméra est armée.

Positionnez le commutateur MODE sur OFF pour mettre la caméra hors tension.

### <span id="page-7-0"></span>**Paramètres photo**

**Résolution photo :** Réglez la résolution photo : plus la résolution est élevée  $\rightarrow$  plus les photos seront nettes (l'espace mémoire utilisé est dans ce cas plus important).

20 Mpx (5120x3840 interpolé) (par défaut), 16 Mpx (4640x3488 interpolé), 12 Mpx (4032x3024 interpolé), 8 Mpx (3264x2448 interpolé), 5 Mpx (2592x1944 interpolé), 3 Mpx (2048x1536 interpolé), 2 Mpx (1920x1080), 1,3 Mpx (1280x960) → Sélectionnez et appuyez sur la touche E pour confirmer.

#### **Série de photos :**

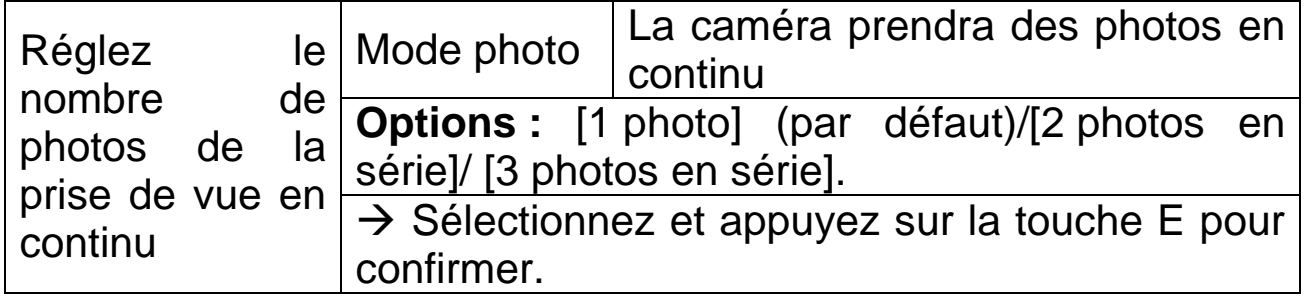

#### <span id="page-8-0"></span>**Paramètres vidéo**

**Résolution vidéo :** 4K (3840x2160), 2K (2560x1440), 1080 Full HD (1920×1080) (par défaut), 720P (1280×720).  $\rightarrow$  Sélectionnez et appuyez sur la touche E pour confirmer. Réglez la résolution vidéo : plus la résolution est élevée  $\rightarrow$  plus le temps d'enregistrement sera court.

#### **Durée des vidéos**

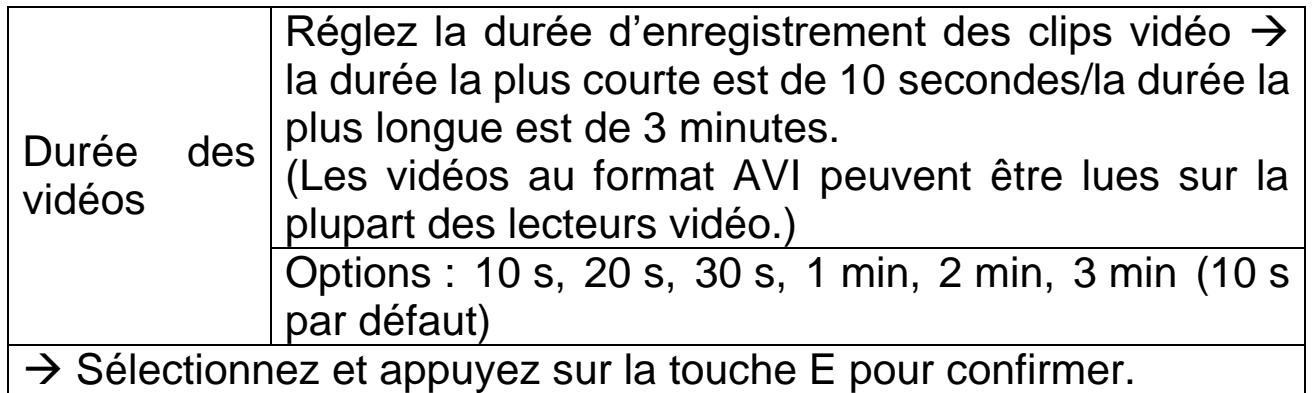

#### **Enregistrement audio**

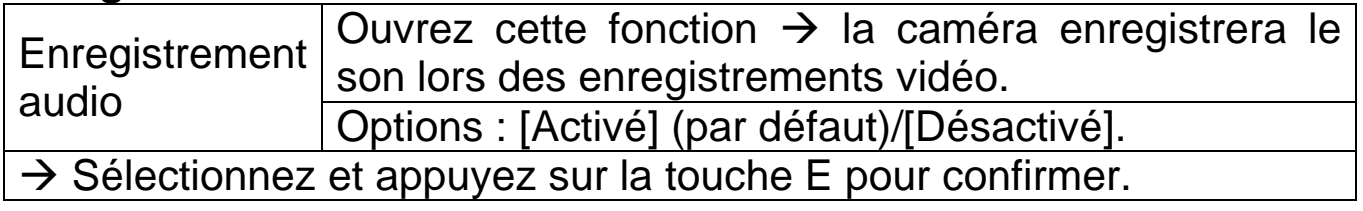

**Volume audio :** Faible (par défaut), Moyen, Élevé → Sélectionnez et appuyez sur la touche E pour confirmer.

### <span id="page-8-1"></span>**Paramètres généraux**

**Date/heure :** Utilisez les touches ▲ et ▼ pour modifier chaque paramètre. Utilisez **▶ pour passer au paramètre suivant.** 

Format de la date : sélectionnez [jj/mm/aaaa] (par défaut)/[aaaa/mm/jj]/[mm/jj/aaaa].

 $\rightarrow$  Appuyez sur la touche E pour confirmer.

**Horodatage :** (apposez ou non la date et l'heure sur les photos/vidéos) :  $[De's activity]$ [Activé] (par défaut)  $\rightarrow$  Sélectionnez et appuyez sur la touche E pour confirmer.

**Réglage du mode :** [Photo] (par défaut)/[Vidéo]/[Photo et vidéo]. → Sélectionnez et appuyez sur la touche E pour confirmer.

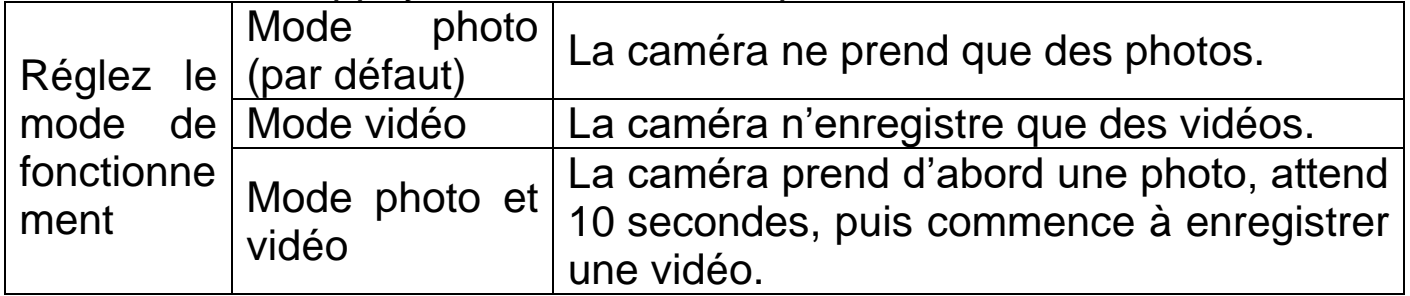

**Remarque :** Si vous avez sélectionné le mode photo et vidéo, veillez à ne pas appuyer sur la touche Haut/Bas sur l'écran de l'image en direct. Une pression sur la touche Haut/Bas permet de basculer entre le mode photo ou le mode vidéo.

**Extinction automatique :** (met la caméra hors tension en mode Test si aucune touche n'est activée pendant la durée réglée) :  $[De'sactive]/(3 minutes)/(5 minutes)$  (par défaut)/(10 minutes)  $\rightarrow$ Sélectionnez et appuyez sur la touche E pour confirmer.

**Info** : Pour rallumer l'appareil, placez le bouton Mode sur Arrêt, puis à nouveau sur Test.

**Mode économie :** [Désactivé]/[Activé] (par défaut) → Sélectionnez et appuyez sur la touche E pour confirmer.

**Intervalle de fonctionnement :** [5 s] (par défaut)/ [10 s]/ [20 s]/ [30 s]/ [1 minute]/  $\left|5 \right|$  minutes]/  $\left|10 \right|$  minutes]/  $\left|10 \right|$  minutes]  $\rightarrow$ Sélectionnez et appuyez sur la touche E pour confirmer.

L'intervalle de fonctionnement est le temps qui s'écoule entre la vidéo en cours et la vidéo suivante. Réglez la durée du retard de déclenchement de l'enregistrement lorsque la caméra détecte un mouvement. Pendant le retard sélectionné, la caméra n'enregistre aucune photo ou vidéo. Cela permet d'éviter de stocker trop longuement le même événement et d'économiser de l'espace de stockage. (La valeur par défaut est de 5 secondes).

**Réglage du mot de passe :** [Activé]/[Désactivé] (par défaut). → Sélectionnez et appuyez sur la touche E pour confirmer. Une fois le mot de passe réglé, vous devrez le saisir à chaque fois que vous mettez la caméra sous tension.

Réglez le mot de passe de mise sous tension de la caméra. Le mot de passe est composé de quatre chiffres et/ou lettres, chaque chiffre ou lettre allant de 0 à 9 et de a à z.

**Attention :** Si vous réglez le mot de passe, écrivez-le pour être sûr de ne pas l'oublier. Si vous oubliez le mot de passe, consultez la FAQ  $\rightarrow$  Q4.

**Réglage de l'identifiant de série** (nom de la caméra) **:** [Activé]/[Désactivé] (par défaut). → Sélectionnez et appuyez sur la touche E pour confirmer.

Réglez le numéro de série unique de la caméra. Le numéro est composé de quatre chiffres et/ou lettres, chaque chiffre ou lettre allant de 0 à 9 et de a à z.

### **Programmateur** (heure de l'enregistrement cible)

Options : [Activé]/[Désactivé] (par défaut). → Appuyez sur E pour confirmer.

Réglez l'heure d'enregistrement cible de la journée. Cette option vous permet de présélectionner quand les enregistrements doivent être effectués. Vous pouvez définir l'heure de début et de fin. La caméra fonctionnera uniquement sur la plage horaire définie. Dans le cas contraire, la caméra restera en état de veille.

Après avoir réglé l'heure  $\rightarrow$  Appuyez sur E pour confirmer.

#### **Intervalle de temps**

Options : [Activé]/[Désactivé] (par défaut). → Appuyez sur E pour confirmer.

Réglez l'intervalle de temps entre les prises de photos. La caméra prendra des photos automatiquement en fonction de l'intervalle de temps réglé. Par exemple, si vous réglez l'intervalle de temps sur 1 heure, la caméra prendra une photo toutes les heures. Si vous souhaitez observer la floraison d'une plante, la caméra prendra 24 photos en 24 heures pour enregistrer l'ensemble du processus de floraison.

Après avoir réglé l'heure  $\rightarrow$  Appuyez sur E pour confirmer.

#### **Sensibilité de déclenchement du capteur de mouvement :** [Basse]/[Moyenne]/[Haute] (par défaut).

 $\rightarrow$  Sélectionnez et appuyez sur la touche E pour confirmer.

Testez la sensibilité et trouvez la zone de détection adaptée à vos besoins. Réglez la sensibilité du capteur. **Remarque :** La température peut également influencer la sensibilité du capteur.

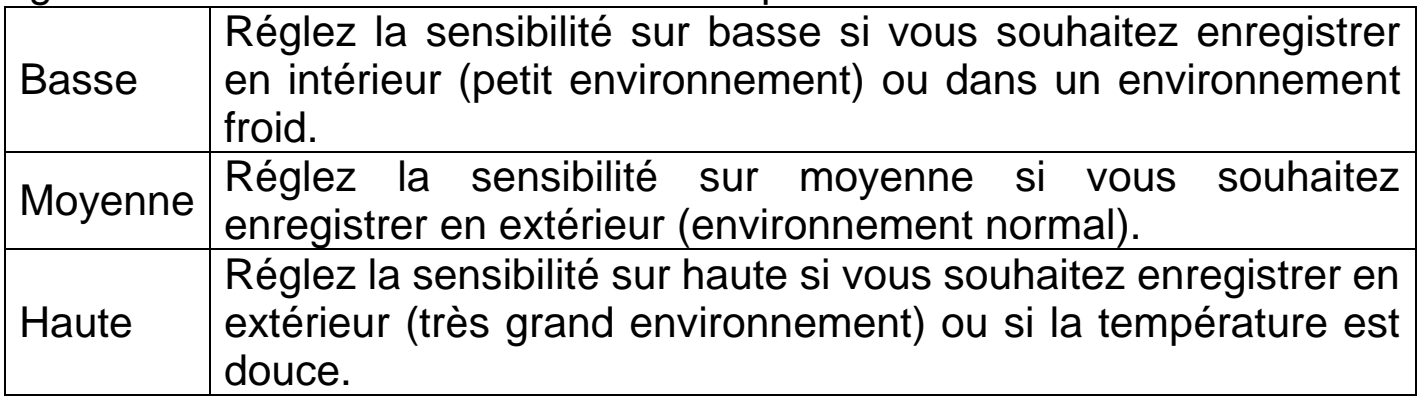

**Langue :** (réglez l'affichage de la langue sur l'écran) **:** [Anglais]/[Allemand]/[Français]/[Espagnol]/[Polonais]/[Néerlandais]/[Tchèq ue]/[Italien]/[Croate]/[Bulgare]/[Slovaque]/[Hongrois].

 $\rightarrow$  Sélectionnez et appuyez sur la touche E pour confirmer.

**Formatage :** [Annuler] (par défaut)/[OK]. → Sélectionnez et appuyez sur la touche E pour confirmer.

**Attention :** Le formatage de la carte mémoire (FAT32) supprime définitivement toutes les données. Avant d'utiliser une nouvelle carte mémoire ou une carte qui a déjà été utilisée dans un autre appareil, il est nécessaire de la formater.

**Remarque :** Si la carte ne se formate pas correctement, retirez-la et formatez-la sur un PC.

**Réglages par défaut :** [Annuler] (par défaut)/[OK]. → Sélectionnez et appuyez sur la touche E pour confirmer.

Restaurez les paramètres d'usine par défaut de la caméra, y compris le mot de passe, le numéro de série, etc.

**Version :** Recherchez les informations relatives au micrologiciel de la caméra.

### <span id="page-11-0"></span>**Fonctionnement**

#### **Positionnement de la caméra**

Réfléchissez bien à l'endroit où vous placez la caméra. Si vous laissez l'unité caméra sans surveillance, elle peut être enlevée par d'autres personnes ou même par des animaux. Pour éviter tout risque de déclenchement intempestif de la caméra, ne la dirigez pas vers une source de chaleur comme le soleil. Les mouvements des branches des

arbres agitées par le vent peuvent également entraîner un déclenchement intempestif de la caméra. La caméra peut être attachée à un arbre ou à un autre support à l'aide de la sangle fournie. L'appareil peut également être monté sur un trépied.

#### **Réglage sur le mode temps réel**

Positionnez le commutateur sur ON. La caméra est prête à fonctionner au bout de 5 secondes. La LED rouge sur le panneau avant clignote six fois. Lorsqu'elle s'éteint, la caméra est en mode veille, prête à fonctionner. Lorsqu'un objet entre dans le champ du capteur PIR, la caméra prend automatiquement des photos ou des vidéos, en fonction de vos réglages.

**Remarque :** La caméra prend des photos ou capture des vidéos de manière imperceptible. Le fonctionnement est totalement silencieux. Si aucun mouvement n'est détecté, la caméra s'éteint et reste en mode veille.

#### **Mode nuit**

Le capteur de lumière fait passer automatiquement la caméra du mode jour au mode nuit (et vice versa). En mode nuit, les LED infrarouges éclairent le sujet lorsque la caméra est activée.

**Remarque :** L'éclairage infrarouge est invisible. Les images et les vidéos capturées sous éclairage infrarouge seront en noir et blanc.

**Rappel :** Les piles se déchargent plus rapidement en mode nuit. Il est recommandé d'insérer un jeu complet de huit nouvelles piles AA si vous avez l'intention de régler la caméra pour des enregistrements nocturnes prolongés.

#### **Lecture**

#### **Visualisation de vos enregistrements**

Les photos et les vidéos sont enregistrées sur la carte mémoire. Les photos sont stockées sous forme de fichiers .jpg. Les enregistrements vidéo sont stockés au format .AVI.

#### **Mode de visualisation**

La carte mémoire étant insérée, passez en mode TEST. Appuyez sur le bouton E pour accéder au mode de visualisation. Utilisez les boutons ▲ et ▼ pour faire défiler vos enregistrements. Pour les fichiers vidéo, appuyez sur le bouton E pour lire et arrêter la lecture de la vidéo.

#### **Suppression de fichiers**

En mode de visualisation, sélectionnez le fichier à supprimer.

Appuyez sur la touche M.

Sélectionnez Supprimer et choisissez de supprimer le fichier actuel ou de supprimer tous les fichiers.

Appuyez sur E et sélectionnez Annuler ou confirmez OK pour supprimer le ou les fichiers.

Appuyez sur  $\lceil \cdot \rceil$  pour quitter le mode de visualisation.

## <span id="page-13-0"></span>**Téléchargement de fichiers**

Les fichiers peuvent être téléchargés sur votre ordinateur de deux manières :

- ⚫ connectez le câble USB entre la caméra et la prise USB de votre ordinateur ; ou
- ⚫ retirez la carte de la caméra et insérez-la dans le lecteur de cartes.

Les fichiers sont stockés sur la carte mémoire dans le dossier nommé \DCIM\100MEDIA

Il suffit de glisser-déposer les fichiers du dossier de la carte dans un dossier de votre PC. Les fichiers vidéo peuvent être lus sur la plupart des appareils multimédias, tels que Windows Media Player, Quick Time, etc. Les fichiers de la carte mémoire peuvent être supprimés depuis votre PC.

# <span id="page-13-1"></span>**FAQ**

#### **Informations importantes**

⚫ Ne pas immerger l'appareil dans l'eau. Bien que l'appareil soit étanche à l'eau et à la poussière conformément à la norme IP66, il n'est pas destiné à être utilisé sous l'eau.

⚫ N'oubliez pas votre mot de passe. Il n'est pas nécessaire de régler un mot de passe, mais si vous réglez un mot de passe et l'oubliez, reportez-vous à la section FAQ Q4 pour réinitialiser l'appareil aux paramètres d'usine.

⚫ N'oubliez pas d'effacer la carte SD avant chaque nouvelle activité d'enregistrement. Si la carte SD est pleine, l'appareil arrête d'enregistrer.

⚫ Tenez la carte SD à l'écart des champs électromagnétiques ou magnétiques puissants, tels qu'un haut-parleur ou un récepteur TV.

⚫ Les piles se déchargent au cours du temps. Surveillez le symbole de batterie faible. Si les piles s'épuisent, vous risquez de ne pas pouvoir prendre la photo parfaite que vous espériez.

#### **Q1 : La caméra ne s'allume pas**

**A1 :** Mettez l'appareil hors tension. Retirez toutes les piles et la carte mémoire. Laissez reposer l'appareil quelques minutes. Réinsérez la carte mémoire, puis des piles neuves. Passez en mode TEST.

#### **Q2 : Les fichiers ne sont pas enregistrés sur la carte SD**

**A2 :** Lorsque la carte mémoire est reconnue par l'appareil, l'icône de la carte mémoire s'affiche à l'écran en mode test. Si l'icône de la carte ne s'affiche pas, éteignez l'appareil et retirez la carte mémoire. Réinsérez délicatement la carte mémoire et passez en mode TEST. Si l'icône de la carte ne s'affiche toujours pas, naviguez jusqu'à l'option Formater afin de formater la carte. Après avoir formaté la carte, mettez l'appareil hors tension et retirez la carte. Réinsérez ensuite la carte.

Si la carte n'est pas reconnue après le formatage, retirez la carte et formatez-la dans un PC ou un lecteur de cartes connecté à un PC. Après le formatage dans un PC, réinsérez la carte dans la caméra. Si la carte n'est toujours pas reconnue, il se peut qu'elle soit incompatible avec la caméra et qu'il soit nécessaire de la remplacer. **Remarque :** Les performances d'une carte mémoire se dégradent au fil du temps. En cas de baisse de performances ou de mauvaises performances inexpliquées, commencez par reformater la carte. Si les performances ne s'améliorent pas, la carte devra être remplacée par une nouvelle carte micro SD.

#### **Q3 : Le câble USB ne se connecte pas**

**A3 :** Si vous utilisez un câble USB autre que celui fourni, n'oubliez pas que certains câbles USB sont uniquement destinés à recharger l'appareil. Utilisez un câble USB adapté au transfert de données. Remplacez toujours un câble usé ou endommagé par un câble USB neuf.

### **Q4 : Mot de passe oublié**

**A4 :** Si vous avez réglé un mot de passe et que vous l'oubliez, il est possible d'accéder à la caméra en utilisant le mot de passe « pass ». Mettez la caméra en position TEST. Pour le mot de passe, saisissez « pass » et appuyez une fois sur la touche E.

Naviguez ensuite jusqu'à l'option Réglage du mot de passe pour voir votre mot de passe d'origine.

# <span id="page-15-0"></span>**Spécifications techniques**

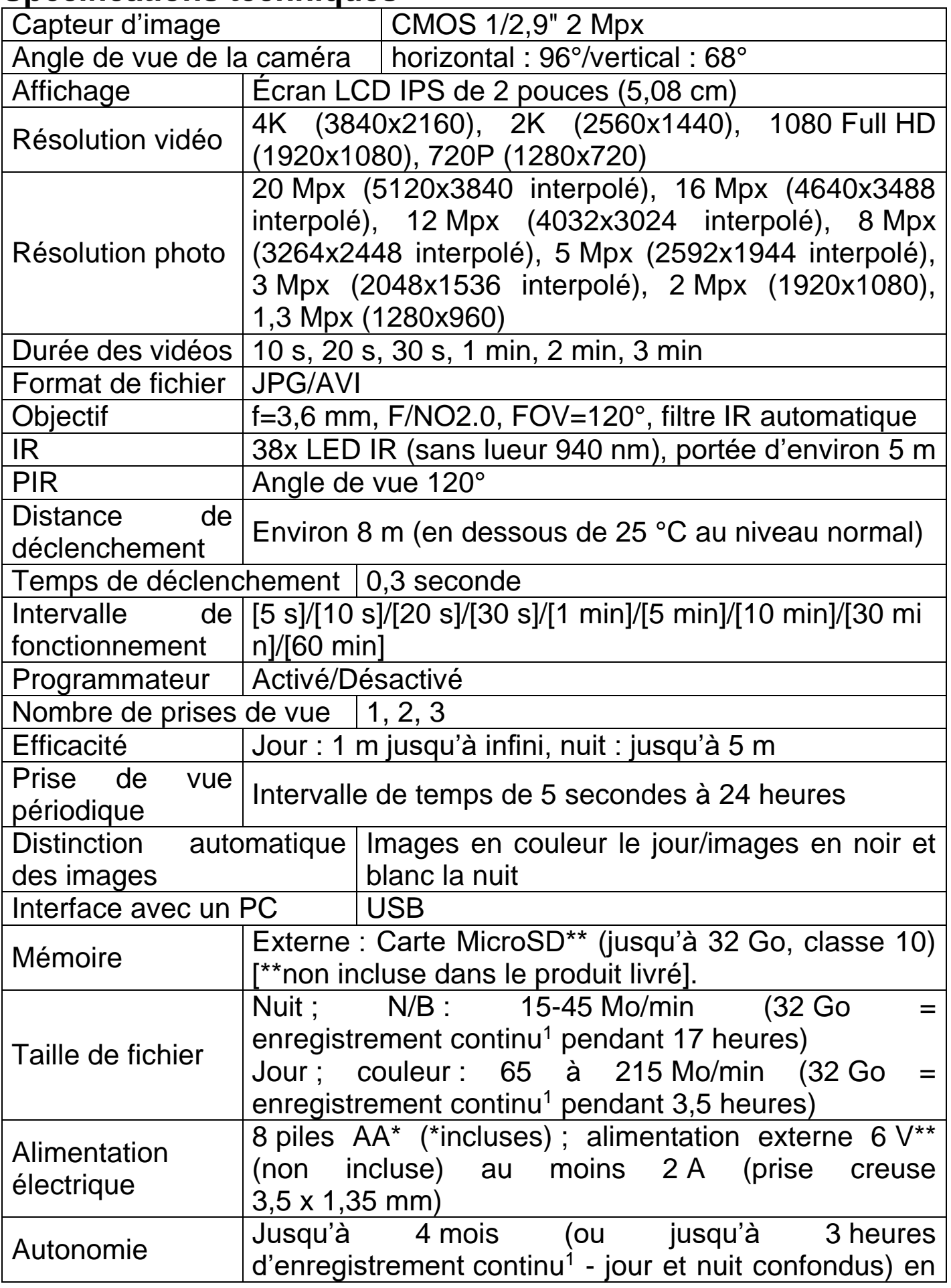

16

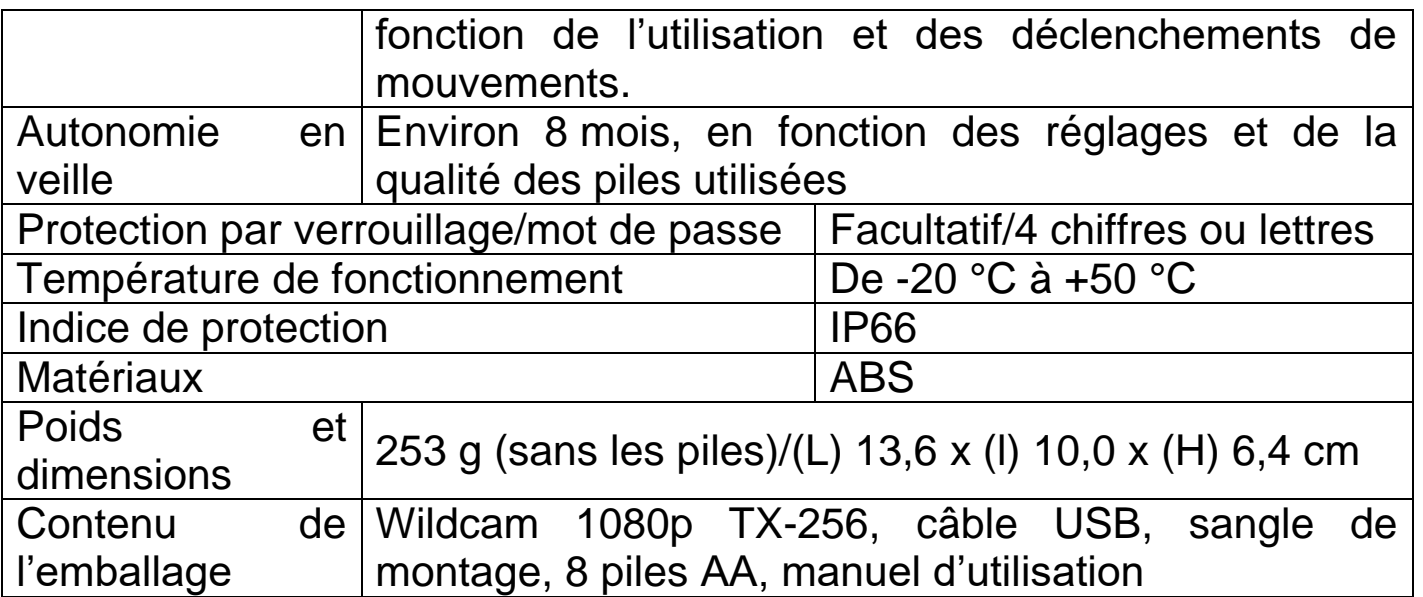

 $1$ continu = le stockage nécessaire a été calculé par enregistrement continu. Parce qu'il est difficile d'estimer les déclencheurs individuels de mouvement et les besoins de stockage nécessaires.

## <span id="page-16-0"></span>**Pris en charge**

No. de téléphone pour le support technique: 01805 012643 (14 centimes/minute d'une ligne fixe Allemagne et 42 centimes/minute des réseaux mobiles). Email gratuit: **support@technaxx.de**

Le numéro d'assistance téléphonique est disponible du lundi au vendredi de 9h à 13h et de 14h à 17h !

### <span id="page-16-1"></span>**Entretien et maintenance**

Nettoyez le produit avec un tissu non pelucheux sec ou légèrement humide.

N'utilisez pas de produits nettoyants abrasifs pour nettoyer l'unité.

Cet appareil est un instrument optique de précision, et pour éviter les dommages, respectez les consignes suivantes :

**●** N'utilisez pas l'appareil dans des températures extrêmement hautes ou basses.

**●** Ne lui faites pas subir de chocs violents.

# <span id="page-16-2"></span>**Déclaration de Conformité**

Celle-ci peut être téléchargée à l'adresse www.technaxx.de/ (dans la barre inférieure « Déclaration de conformité »).

# <span id="page-17-0"></span>**Élimination**

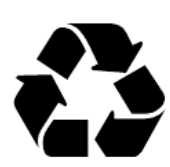

Mise au rebut de l'emballage. Mise au rebut de l'emballage selon le type.

Mise au rebut du carton dans les déchets de papier. L'aluminium doit être collecté pour être recyclé.

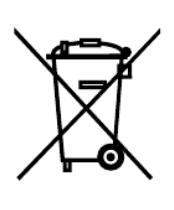

Mise au rebut des anciens équipements (valable dans l'Union européenne et dans les autres pays européens avec collecte séparée (collecte des matières recyclables) Les anciens équipements ne doivent pas être jetés avec les déchets ménagers ! Chaque consommateur est tenu per la loi de se débarrasser des anciens appareils ne fonctionnant plus séparément des déchets ménagers, par ex. dans un point de collecte municipal ou de quartier. Cela garantit le recyclage des anciens appareils et permet d'éviter les effets négatifs sur l'environnement. Pour cette raison, les appareils électriques sont marqués du symbole illustré ici.

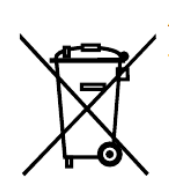

Les piles et les batteries ne doivent pas être jetées avec les déchets ménagers ! En tant que consommateur, la loi vous oblige à apporter toutes les piles et batteries rechargeables, qu'elles contiennent ou non des substances nocives\*, dans un point de collecte de votre commune/ville ou chez un revendeur, afin qu'elles puissent être éliminées dans le respect de l'environnement. Peut être éliminé dans le respect de l'environnement.

\* marqué avec:  $Cd = cadmium$ ,  $Hg = mercure$ ,  $Pb = plomb$ . Renvoyez votre produit à votre point de collecte avec la batterie installée et uniquement déchargé!

Fabriqué en Chine

Distributeur: Technaxx Deutschland GmbH & Co. KG Konrad-Zuse-Ring 16-18, 61137 Schöneck, Allemagne

Wildcam 1080p TX-256